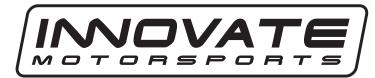

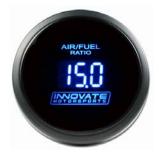

## DB Digital Air/Fuel Gauge Manual

- 1. Please follow the installation instructions that came with your wideband (LC-2, LC-1, LM-2, or LM-1) prior to installing the gauge.
- 2. Connect the DB gauge's **RED** wire to a switched 12 volt source (ignition switched).
- **3.** Connect the DB gauge's **BLACK** ground wire to the same ground source shared with your wideband controller.
- 4. Connect the DB gauge's YELLOW wire to a headlight power wire (a wire that supplies current to the headlights). This enables the display to dim for better nighttime viewing. DO NOT CONNECT THIS WIRE TO THE HEADLIGHT DIMMING WIRE. Connection to this rheostat type of switch will cause the gauge to malfunction. If you chose not to utilize the dimming feature, connect the yellow wire to ground.
- **5.** The DB gauge's **WHITE** wire is the signal input from the wideband controller. The gauge is setup to work with an analog output configuration of 0v = 7.35 A/F and 5v = 22.39 A/F.

**LC-2**: Connect the DB gauge's WHITE wire to the LC-2's YELLOW wire.

**LC-1:** Connect the DB gauge's WHITE wire to the LC-1's BROWN wire.

**LM-2:** Connect the DB gauge's WHITE wire the LM-2's Lime Green Wire on the analog cable. Connect the LM-2's yellow wire on the analog cable to the same ground as the gauge.

**LM-1**: Connect the LM-1 to the computer and launch LM Programmer. Setup the analog output 2 and configure it as 0v = 7.35 A/F and 5v = 22.39 A/F. Lastly click on the "Program" button.

Connect the DB gauge's WHITE wire to the white analog output wire of the LM-1.

Optional Tip/Trick (requires connection of wideband to PC)
Your wideband can be programmed to output specific voltages
during warm-up and error conditions. This can be done by
connecting the wideband to the computer and launching LM
Programmer. The warm-up and error condition options for the
analog output are under the Advanced... settings. For example, if
you setup the error condition at 5V your gauge will display full
lean if any problem arises. Please refer to your wideband's
owner manual for further details.